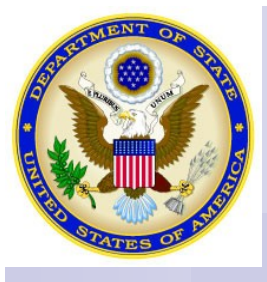

#### CONSULAR SECTION US EMBASSY BUCHAREST

# DS-160 UPDATES

### **E=mc²...± DS-160**

### Got a high tech question for us ? We have simple solutions for you !

Check out the new technical features for your visa application form.

#### IN FOCUS:

- Retrieve a partially completed DS-160 from the database.
- Recover your DS-160 from a Session Error.
- Retrieve your DS-160 to print your confirmation page.
- Reopen a submitted DS-160.

Our continuous efforts to improve customer satisfaction prompted the Consular Section to release a new version of the DS-160 Non-Immigrant Visa Application Form.

The new technical features implemented enable applicants to "continue" an inprogress application if they need to exit the DS-160 to gather additional information before completing the form.

These changes also refer to an early time out or error during completion of the DS-160.

It also allows consular staff to mark a DS-160 for "reopen" so that the applicants can return to the site and correct errors in a previously submitted DS-160.

For more information on the DS-160, please see the brochures and presentations (*DS-160 FAQs* and *The New DS-160*) available on our website:

http://romania.usembassy.gov

#### **DS-160 NEWS:**

 **EASY TO FIND EASY TO SAVE EASY TO RECOVER EASY TO REOPEN**

For further questions, please contact us at: visasbucharest@state.gov

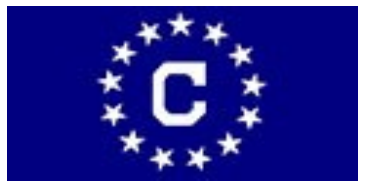

#### Inside this issue: WHERE ? D<sub>2</sub> WHEN ? P.2

P.3

P.3

HOW ?

WHO?

## THE CONSULAR TEAM Dedicated to serving you

Visit us on:

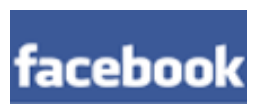

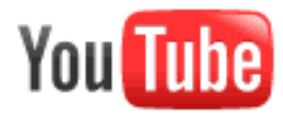

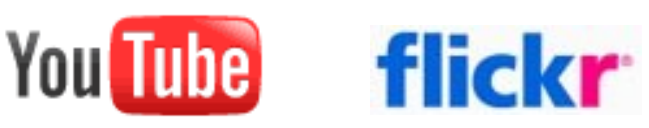

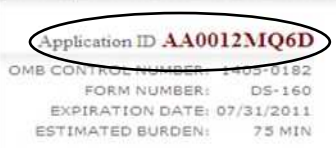

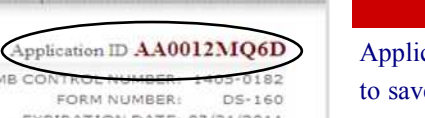

SIGN

Applicants have the ability to save a partially completed application and retrieve it by entering the **Application ID**  and providing **identification information.** As soon as it is available, you should record the **Application ID**  displayed on the top right corner of the screen.

The application will be automatically saved each time you click the **"Next"** button.

If you need to stop the application before submitting it, you will need this **Application ID** to continue your application at a later date.

How can I retrieve a partially completed DS-160?

 You will be able to retrieve your application for up to 30 days. To complete it after 30 days, you will have to save it permanently to a disk or computer. Click the **"Save"** button at the bottom of the last page you have completed and follow the instructions to save the data to a file.

Please have your passport, previous visa information (if applicable) and other documents relevant to the intended travel to the United States ready and available before you start the application process.

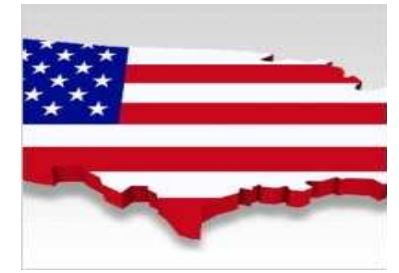

### How can I recover a DS-160 from a session error?

As soon as it is available, you should record the Application ID displayed on the top right corner of the screen.

Applicants who lose connection to their DS-160 can recover their partially completed application from the database by entering the

Application ID and providing identification information:

- The first five letters of your surname;
- Your year of birth;
- The answer to the security questions you have selected

when the application was first created.

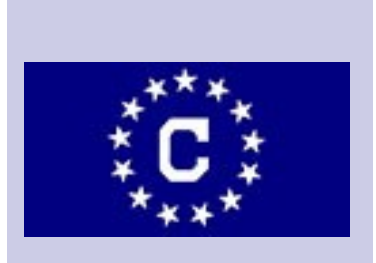

#### How can I retrieve a submitted application to print the Confirmation Page?

Applicants who have submitted their application are able to reprint their Confirmation Page by clicking on the **"Retrieve Incomplete Application"** button on the **Getting Started Page**.

Applicants will be asked to provide the following identification information:

- The first five letters of your surname;
	- Your year of birth;
- The answer to the security questions you have selected when the application was first created.

If answered correctly, the

system displays the Confirmation Page with **"Print Confirmation"** option and **"Email Confirmation"**  option.

The confirmation page will be displayed in the tooltip default language for the post selected.

### How can I open my application for re-submission?

The Consular Section is able to "reopen" or unlock a submitted DS-160 that requires corrections (incorrect biodata or wrong visa category selected) by the applicant including:

- **Surname**
- **Given name**
- **Gender**
- **Date of birth**
- **Place of birth**
- **Nationality**
- **Aliases (including maiden name)**
- **Incorrect visa category**

 **- Language other than English used to fill out application.** 

If any of these elements are incorrectly entered, applicants will have to correct their visa applications, upon notification from the Consular Section and ahead of their scheduled appointment.

If for some reason an applicant is unable to access and correct the information within the application, he/ she will be asked to reschedule the appointment and submit a new application.

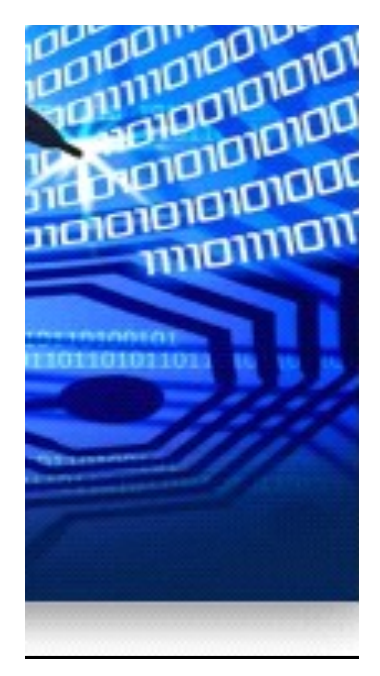

### **Overview**

Please note that if you attempt to retrieve a DS-160 application that was created prior to October 31, 2010, you should enter the barcode or the confirmation number into the Application ID field.

DS-160 applications that were started prior to April 1, 2010 cannot be retrieved.

Applicants will need the following information to open their already submitted applications:

- **Application ID**
- **Name**
- **Year of birth**
- **Answers** to security **questions.**

The public can find technical guidance for the DS-160 on the "Frequently Asked Questions" document posted on www. travel.state.gov.

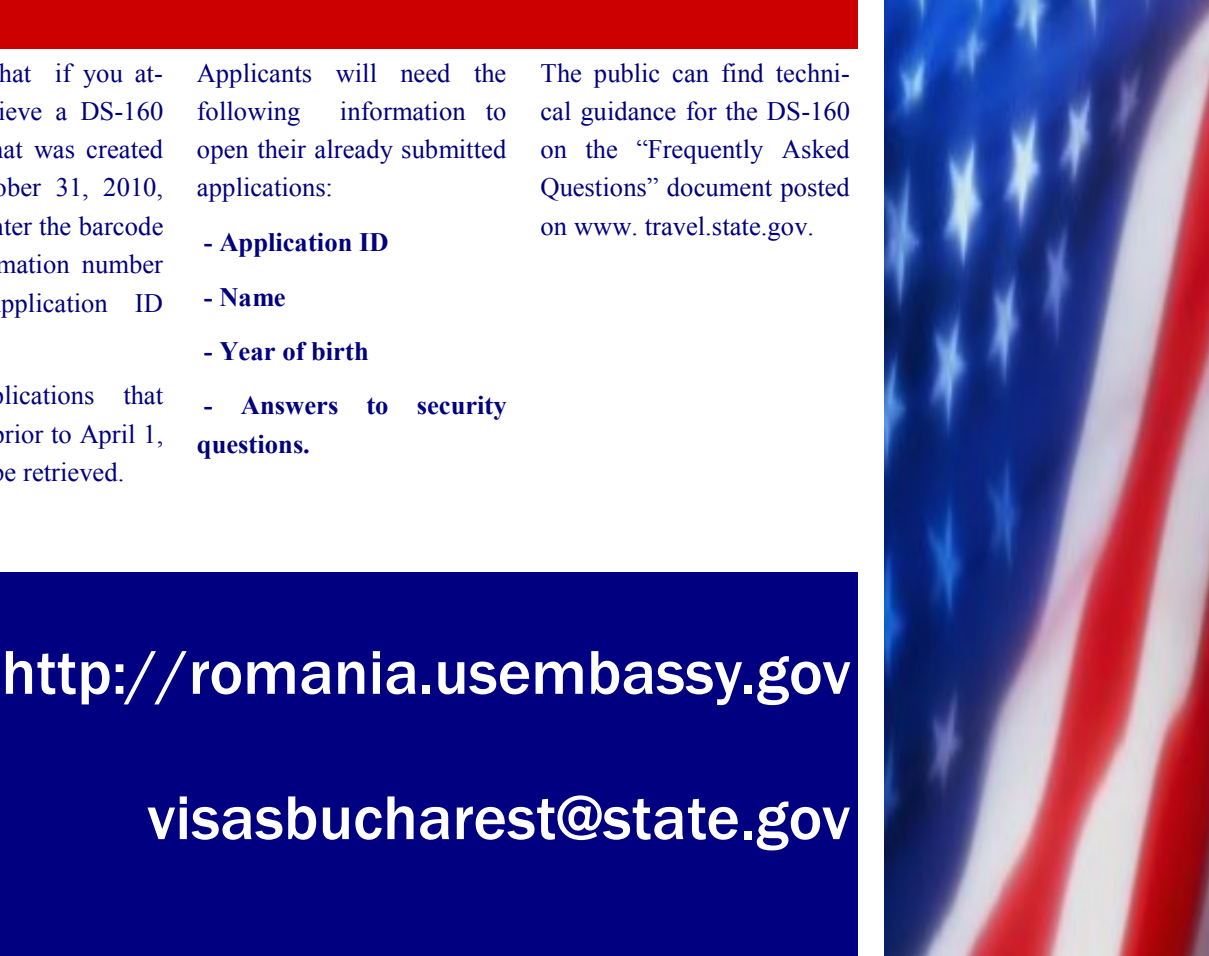